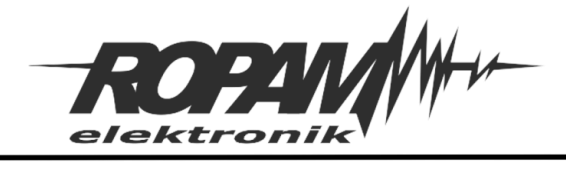

Ropam Elektronik s.c. tel. +48 12-341-04-07 | fox +48 12-379-34-10 biuro@ropam.com.pl | www.ropam.com.pl

# **NOTA APLIKACYJNA**

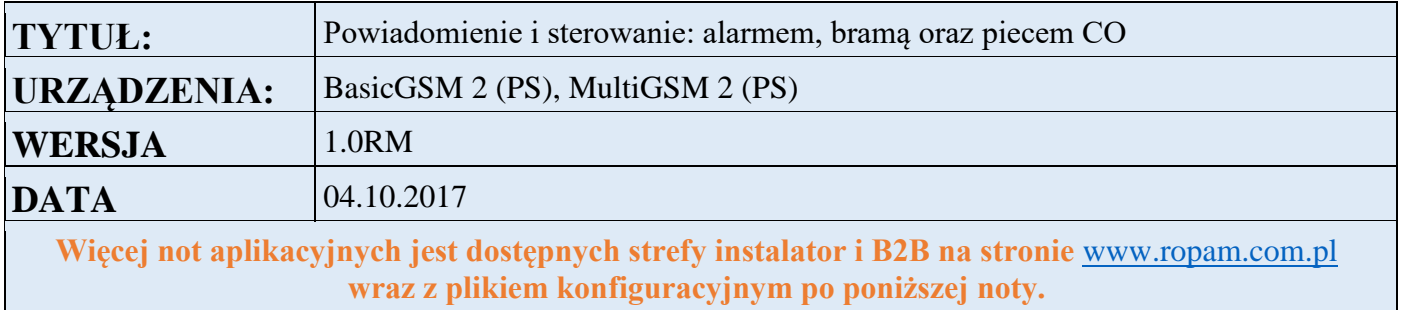

# **1. Aplikacja realizuje następujące funkcje:**

- powiadomienia o alarmie oraz awarii systemu alarmowego,
- sterowanie zdalne czuwaniem systemu alarmowego,
- sterowanie bramą,
- sterowanie piecem CO.

#### **2. Opis połączeń:**

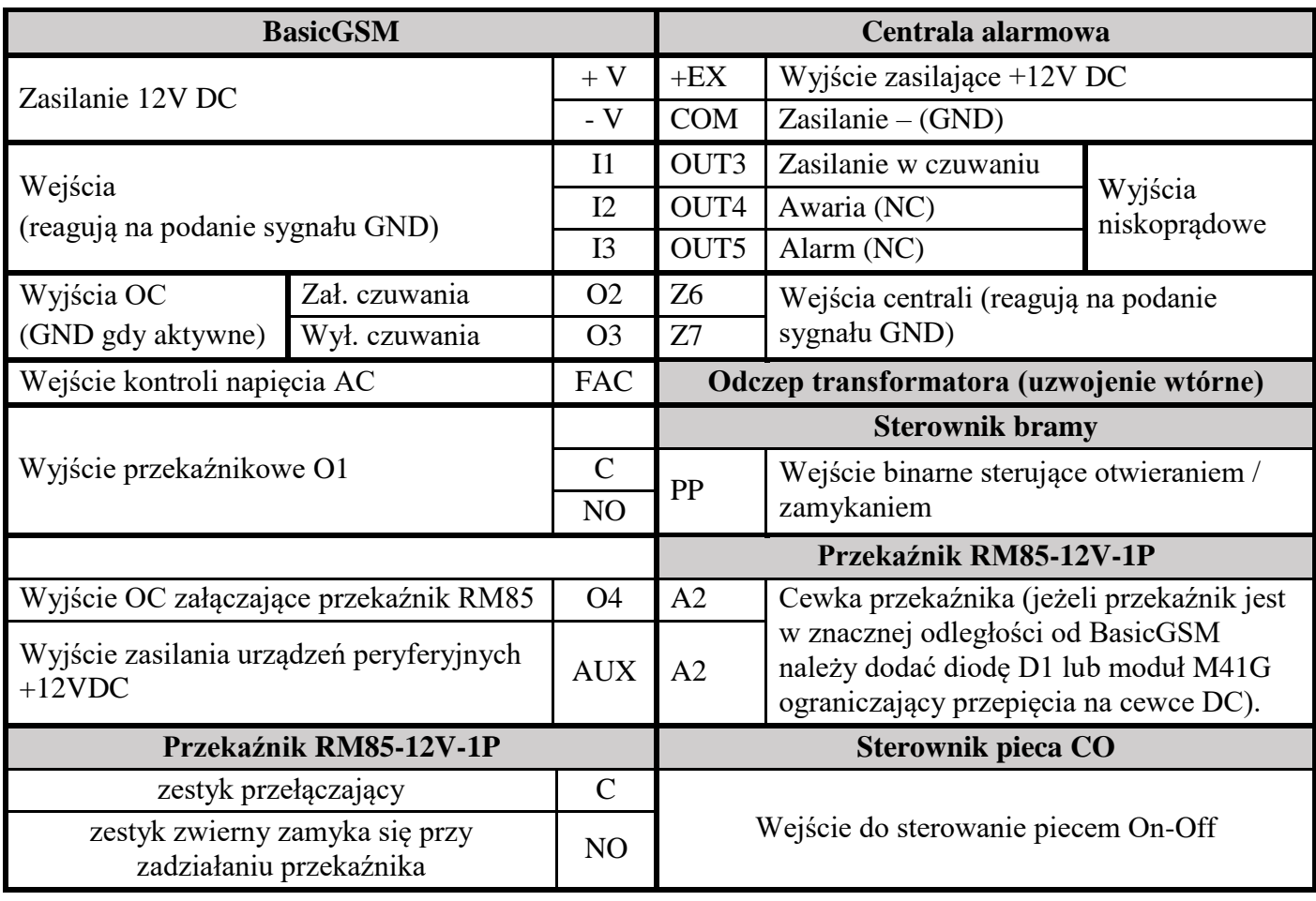

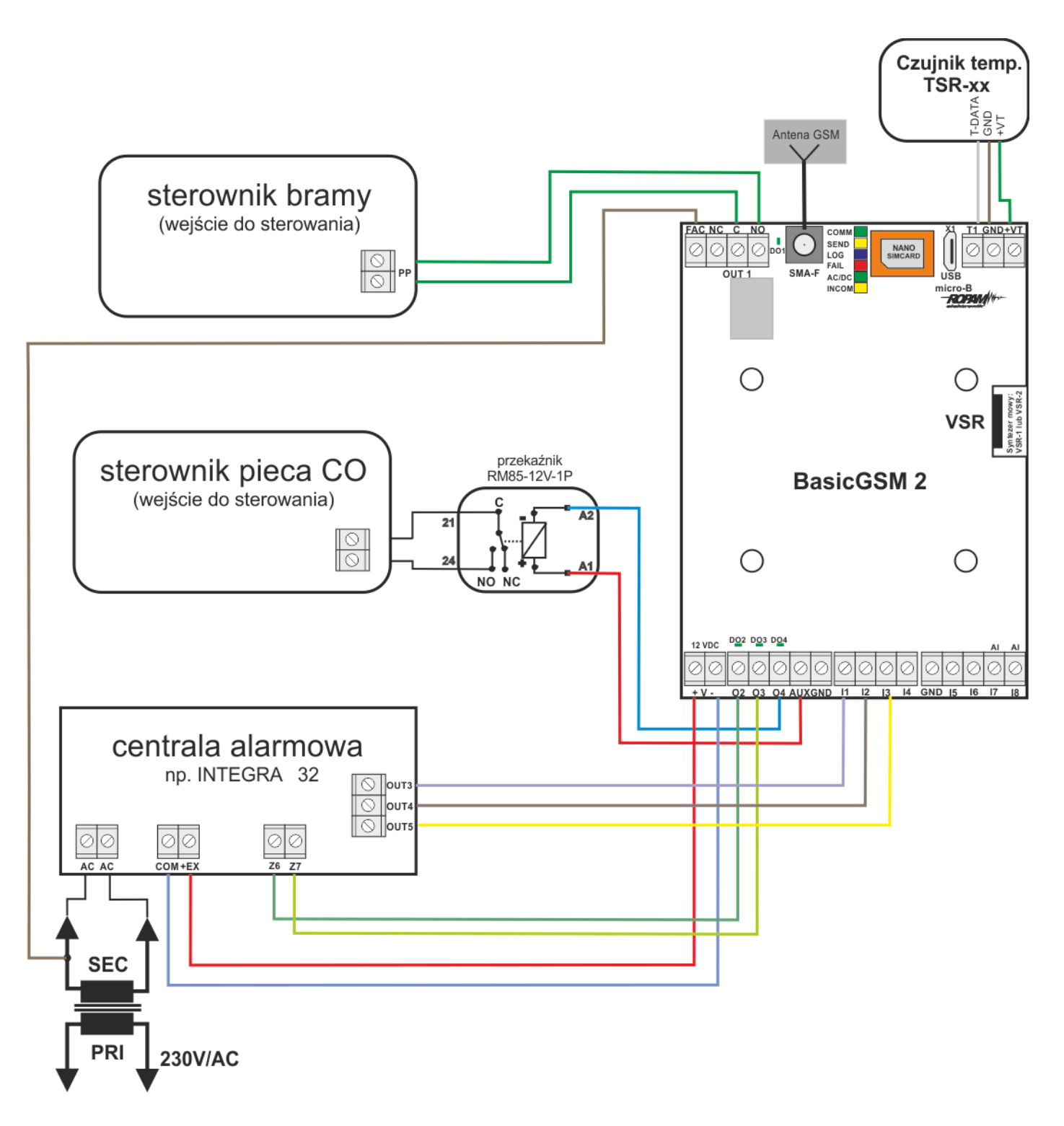

# **3. Współpraca z systemem alarmowym**

Konfiguracja wejść w BasicGSM:

I1 – stan czuwania ( dzięki temu wejściu użytkownik ma możliwość uzyskania zdalnie informacji o stanie czuwania centrali)

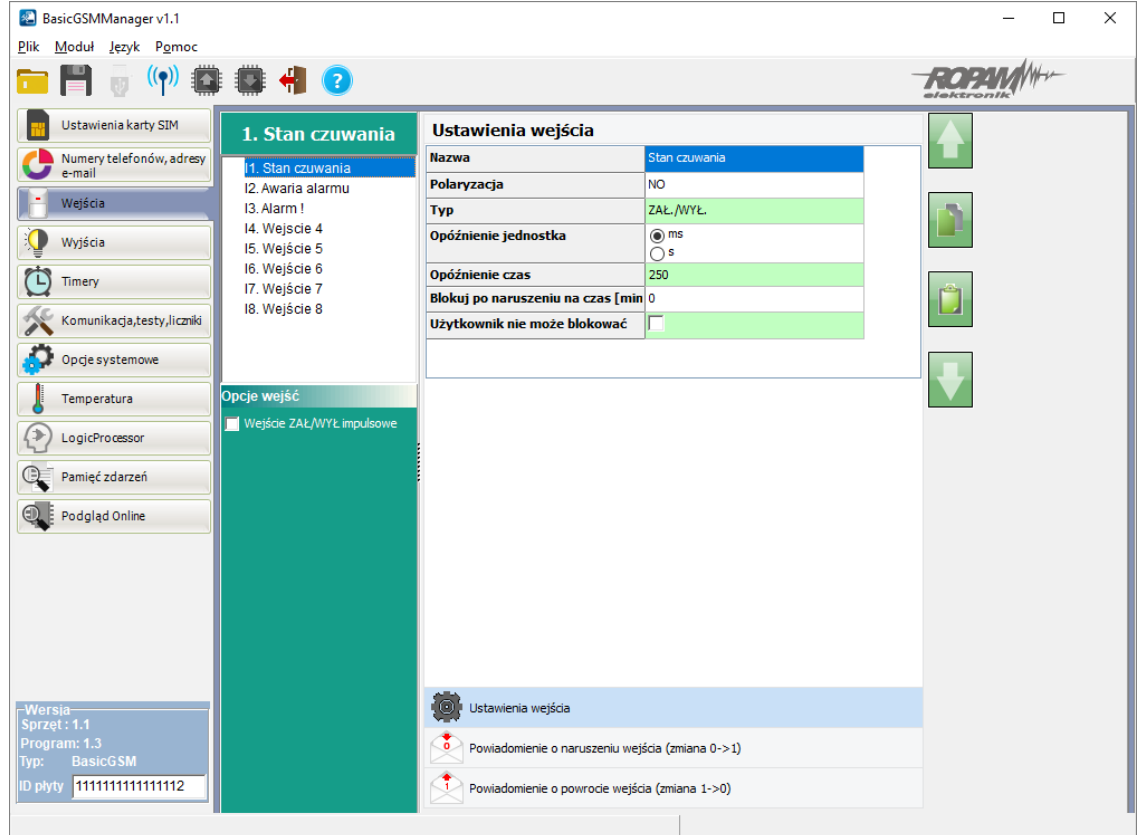

#### I2 – Awaria alarmu

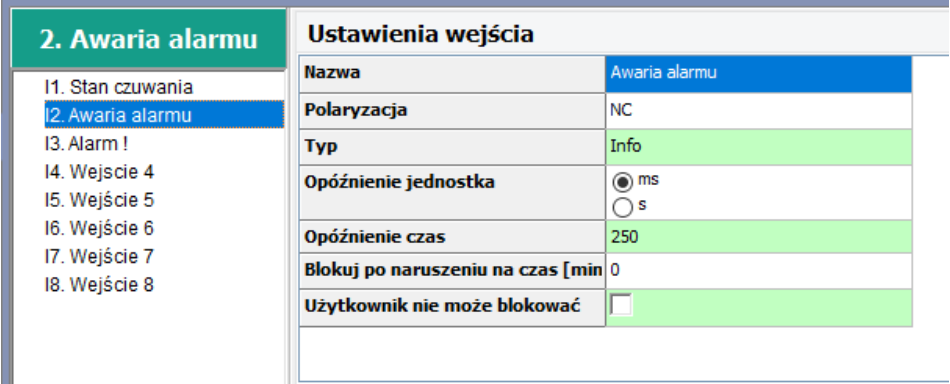

# I2 – Powiadomienie o awarii systemu alarmowego (SMS)

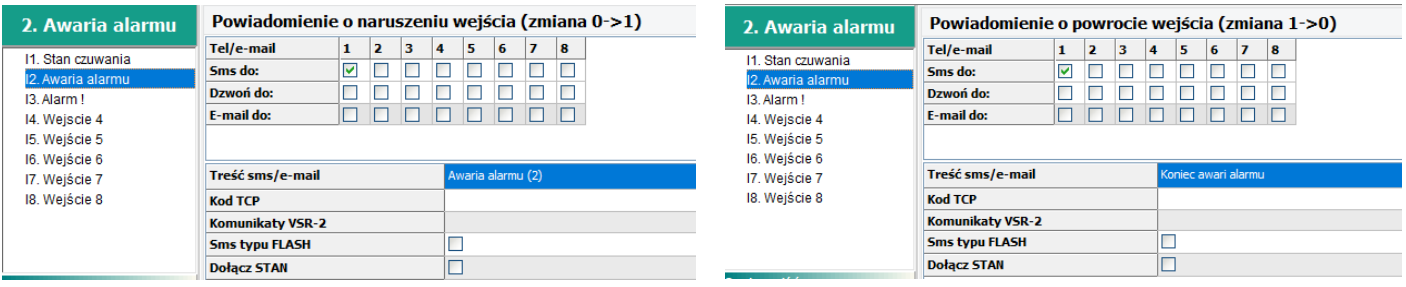

#### I3 – Alarm

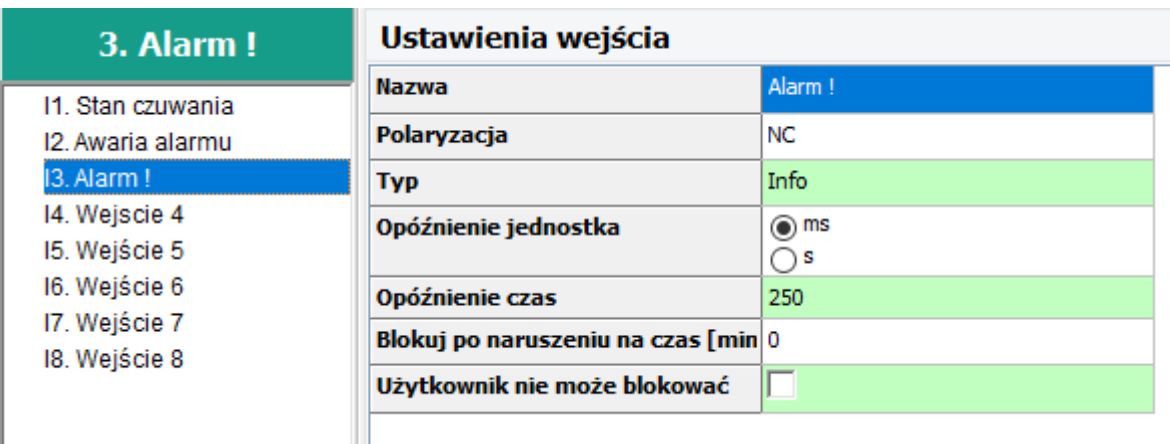

I3 – Powiadomienie o alarmie : SMS oraz dzwonienie.

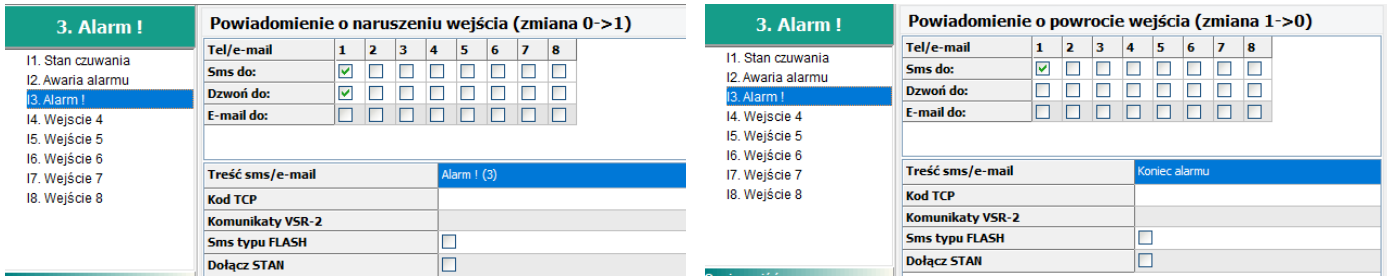

Konfiguracja wyjść w BasicGSM: Wyjścia O2 i O3 podają impulsy na załączenie wyłączenie czuwania centrali alarmowej.

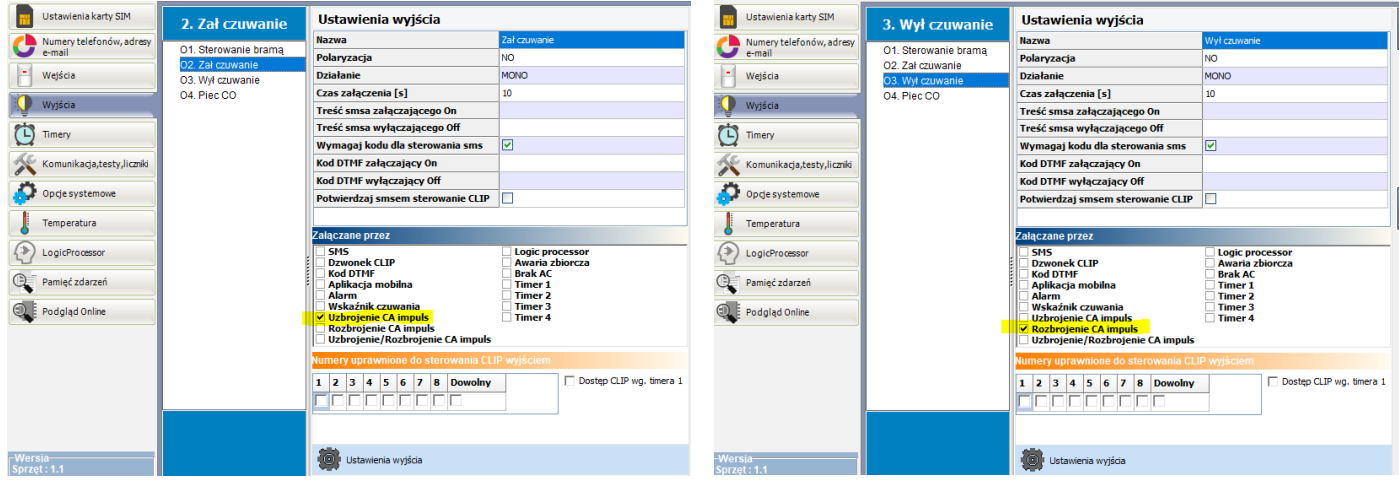

# Konfiguracja wyjść w centrali alarmowej Integra 32:

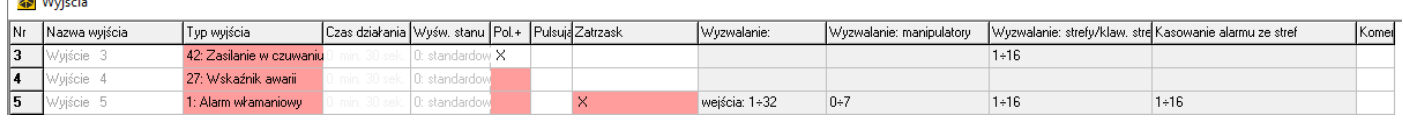

# Konfiguracja wejść w centrali alarmowej Integra 32:

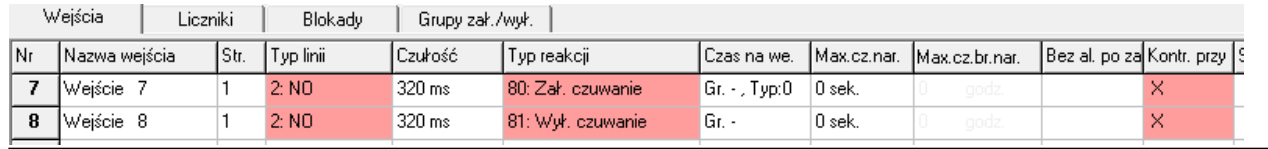

*2017 © Ropam Elektronik s.c. NOTA APLIKACYJNA: Powiadomienie i sterowanie: alarmem, bramą oraz piecem CO S t r o n a | 4*

#### **4. Sterowanie bramą.**

Sterowanie będzie możliwe za pomocą :

- komendy SMS: brama
- zadzwonienia na numer karty w BasicGSM (dzwonek CLIP) z uprawnionego numeru
- aplikacji mobilnych RopamBasic oraz RopamDroid

#### Konfiguracja wyjścia w BasicGSM:

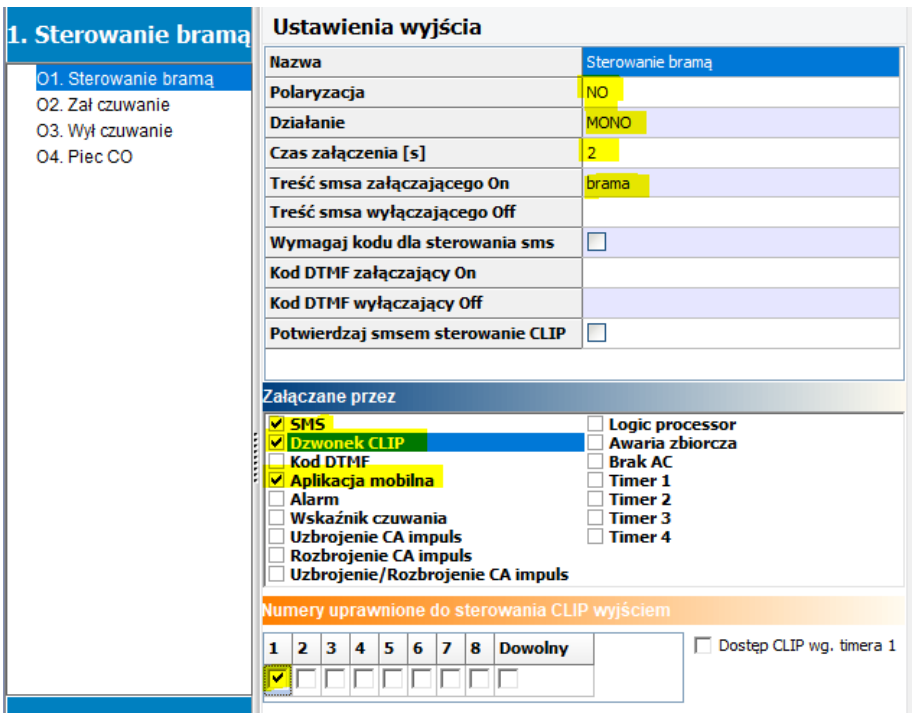

#### **5. Sterowanie piecem CO.**

Sterowanie to zależne jest od temperatury .

Ustawiamy progi temperatury. Progi te klient będzie mógł zmieniać samodzielnie za pomocą aplikacji mobilnych lub komend SMS.

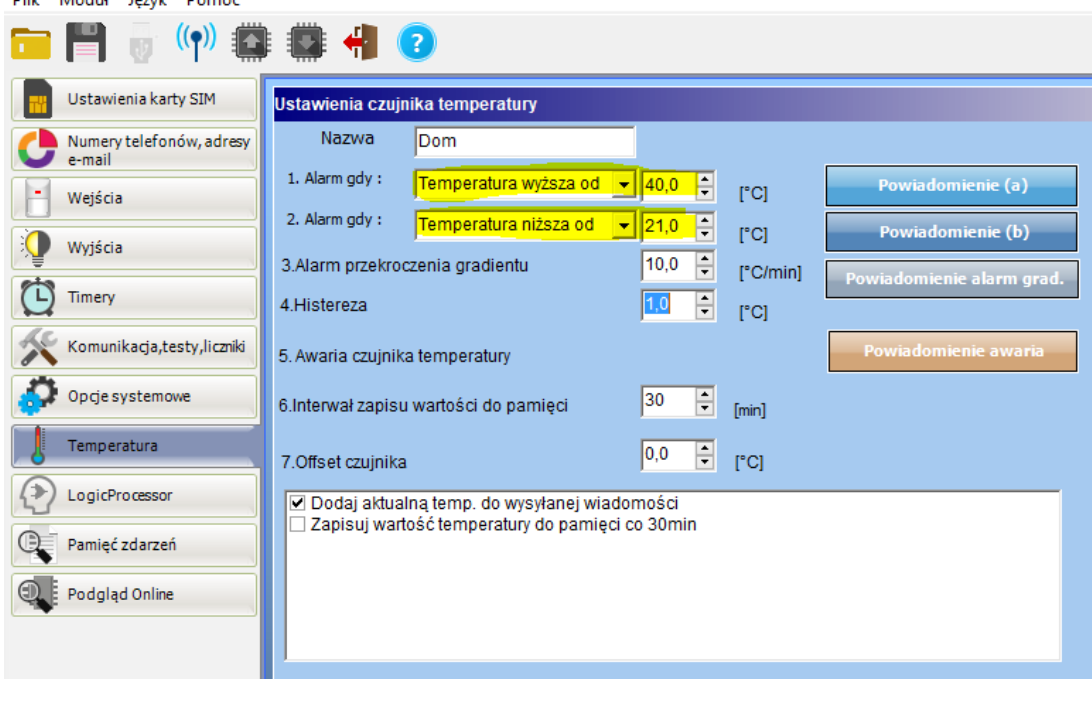

Możemy ustawić powiadomienie o przekroczeniu danego progu temperatury. Temperatura powyżej 40°C może sugerować pożar w domu. Ustawienie powiadomienia – klikamy na pole Powiadomienie (a)

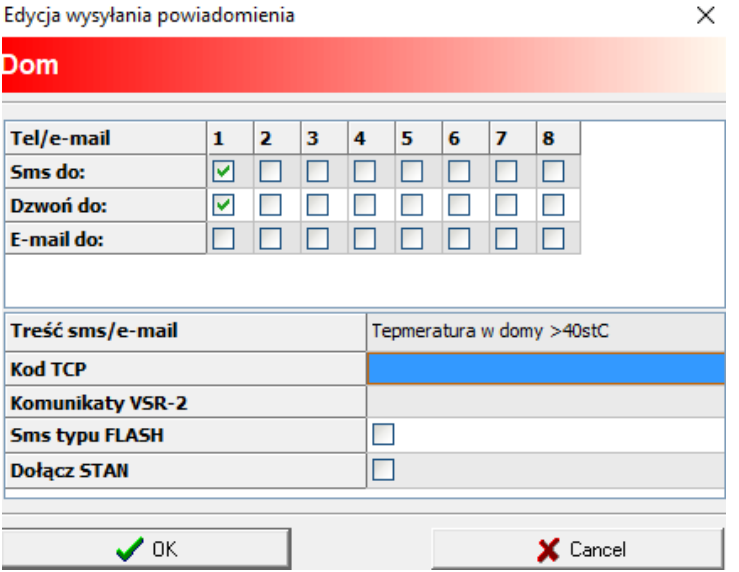

Termostat – czyli zależność pomiędzy spadkiem temperatury a załączeniem wyjścia O4 realizujemy poprzez funkcje logiczne.

Pierwszym krokiem jest ustawienie możliwości sterowania wyjściem O4 przez LogicProcessor:

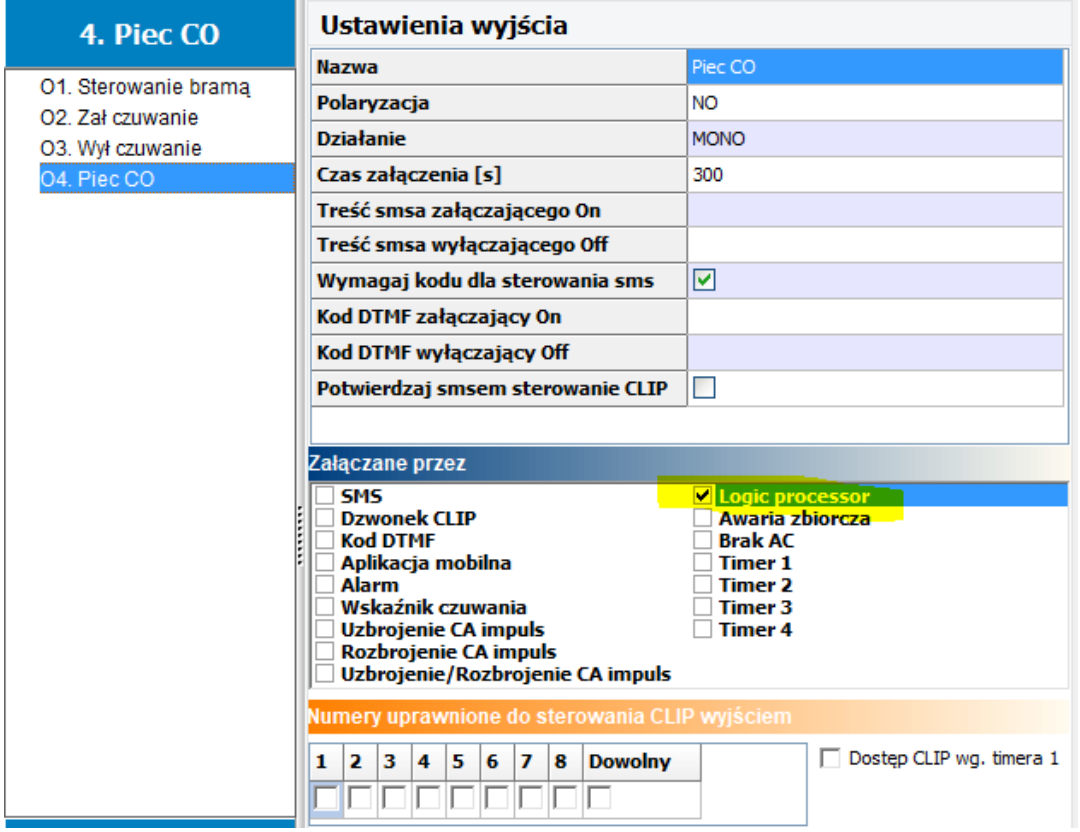

### **Logika termostatu:**

O4 jest zawsze równe tlb

tlb – jest to wskaźnik temperatury dla progu B jeżeli wybrany tryb L, przyjmuje on wartość binarną 1 gdy temperatura jest mniejsza od zadanej < L

0 gdy temperatura jest większa od zadanej + histereza > (L+histereza)

O4 będzie załączone gdy temperatura spadnie poniżej zadanej w progu B.

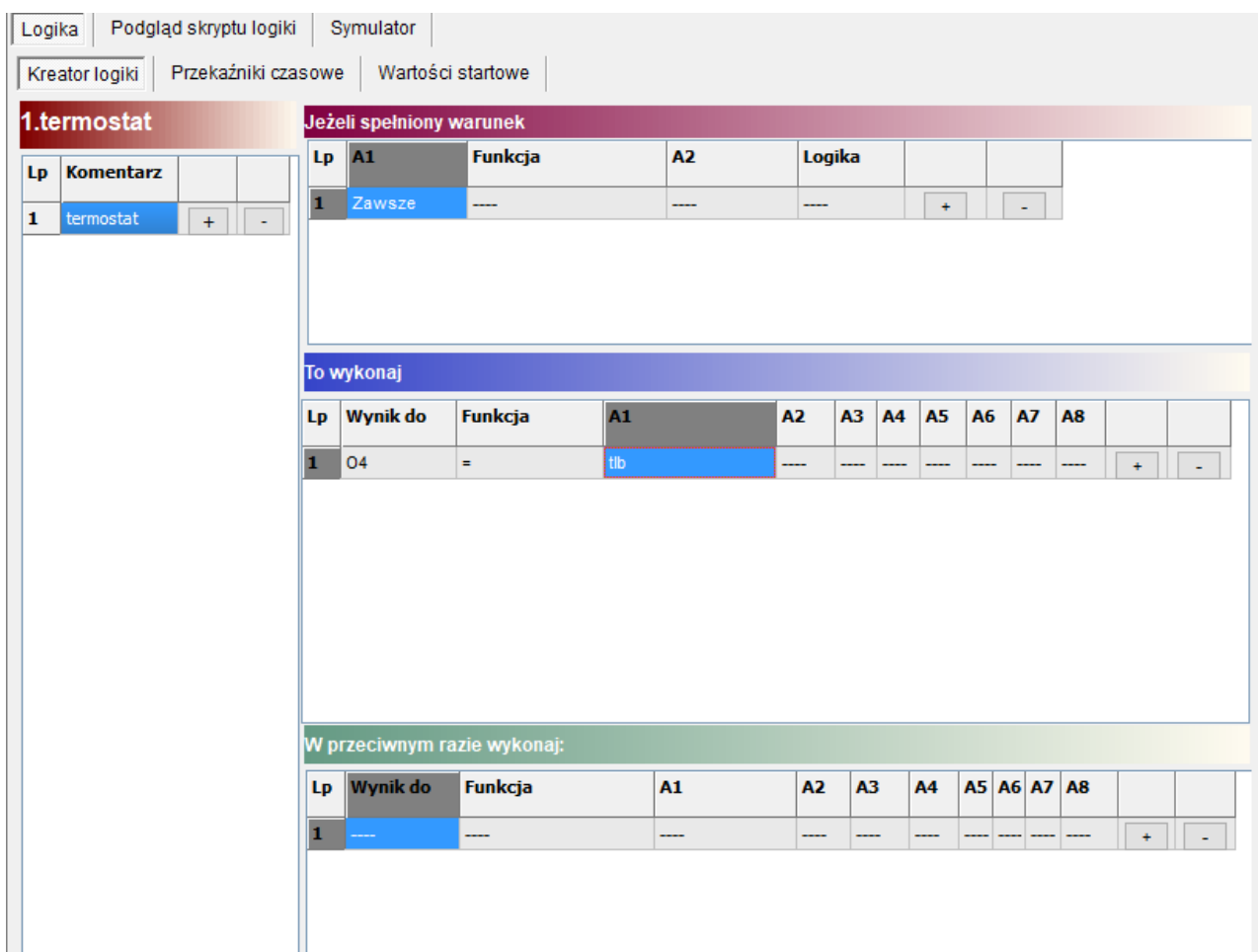

# **Skrypt logiki:**

int O4; int tlb; main(){ gbenv();  $O4 = geto(4);$ while $(1)$ { gbenv();  $O4 = geto(4);$ O<sub>4</sub>=tlb; seto(4,O4); }; };

#### **6. Komunikaty systemowe**

W zakładce Komunikacja testy liczniki możemy ustawić powiadomienia systemowe, np. możemy wykorzystać informację z wejścia FAC – kontroli obecności napięcia przemiennego AC.

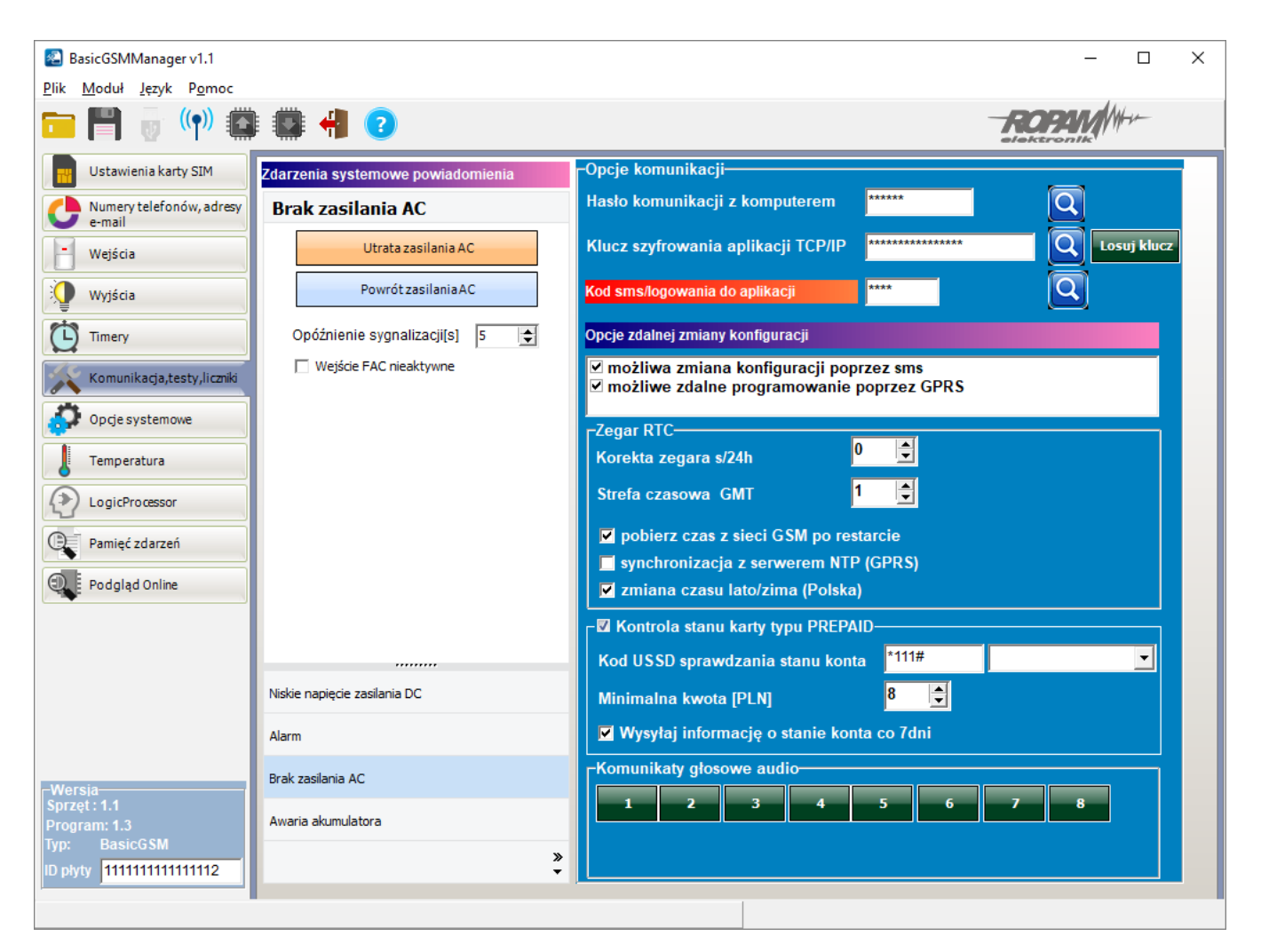

Tu również ustalamy hasła, synchronizację zegara, okresową kontrolę kart typu prepaid oraz możemy wgrać komunikaty głosowe bezpośrednio do urządzenia ( pliki w formacie amr.)

#### **7. Obsługa za pomocą aplikacji mobilnej RopamBasic**

Aplikację należy pobrać na telefon ze sklepu dedykowanego do systemu operacyjnego.

Połączenie jest realizowane poprzez GPRS oraz RopamBridge (nie jest wymagany publiczny i statyczny adres IP lub usługa DDNS/NoIP itp.) dzięki temu program realizuje sterowanie on-line – bez opóźnień jak w przypadku SMS-ów i z natychmiastowym potwierdzeniem wykonanych operacji.

Możliwość dowolnego umieszczenia piktorgramów, wg. wymagań aplikacji lub użytkownika.

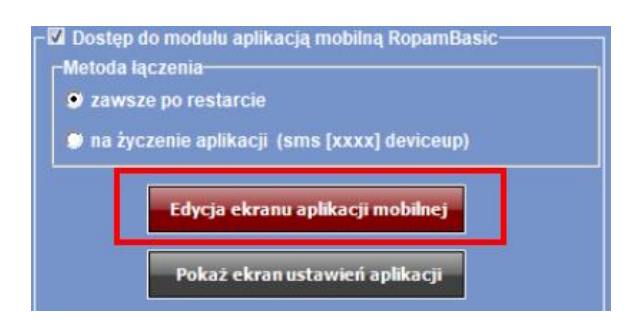

# Okno konfiguracji menu aplikacji.

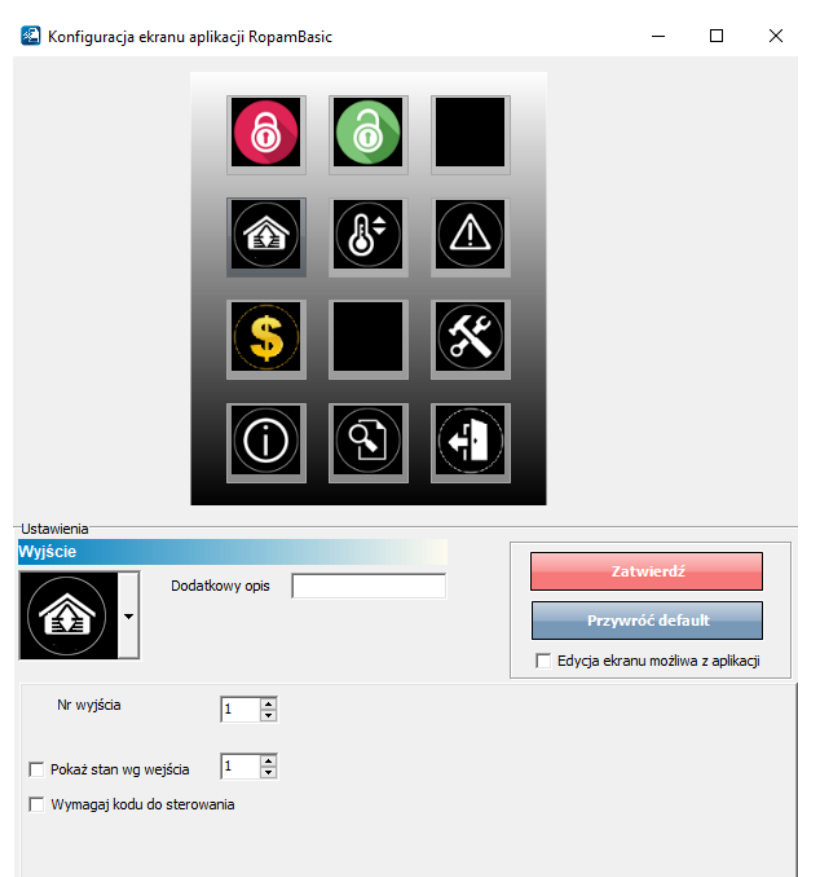

Konfiguracja w aplikacji polega na przepisaniu danych lub odczytaniu w aplikacji RopamBasic przygotowanego na komputerze specjalnego kodu QR.

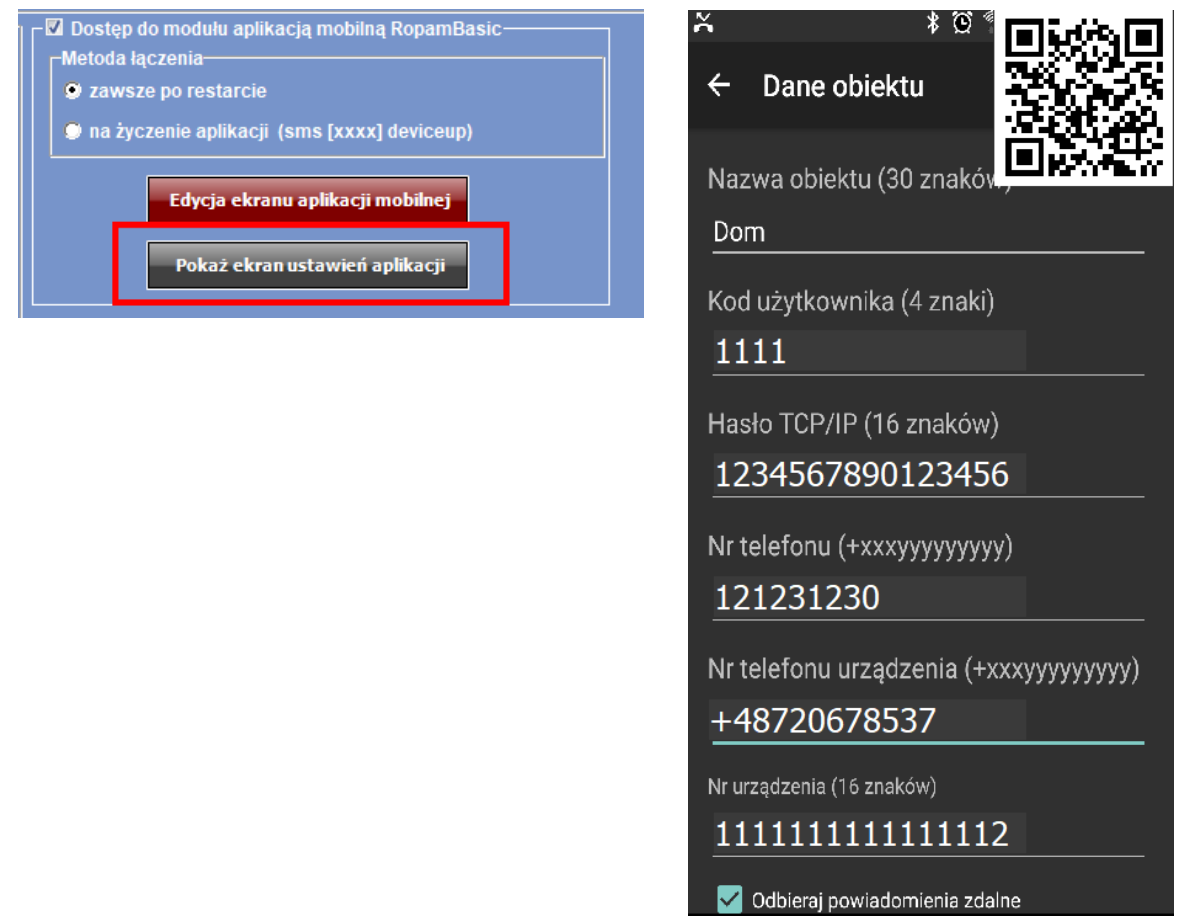

*2017 © Ropam Elektronik s.c. NOTA APLIKACYJNA: Powiadomienie i sterowanie: alarmem, bramą oraz piecem CO S t r o n a | 9*

### **Sterowanie czuwaniem i bramą z aplikacji Zmiana progów temperatury**

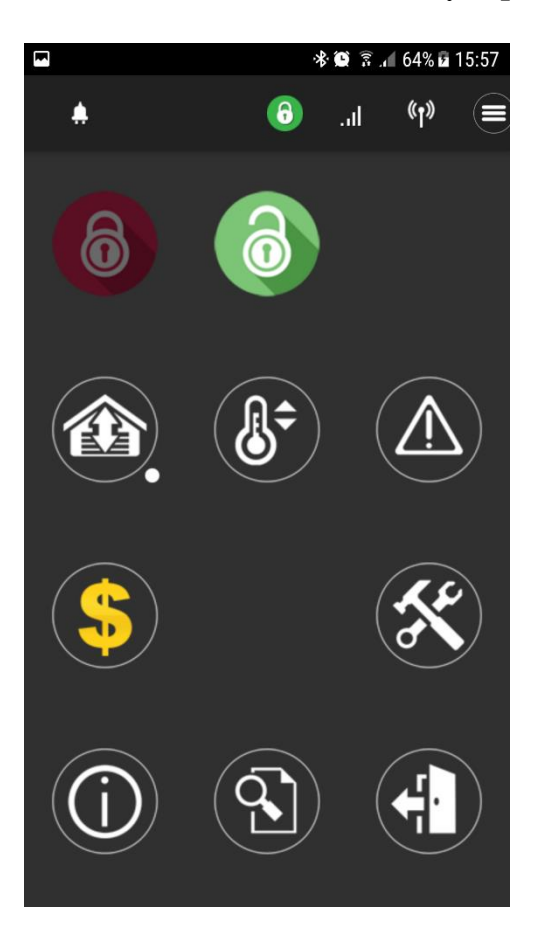

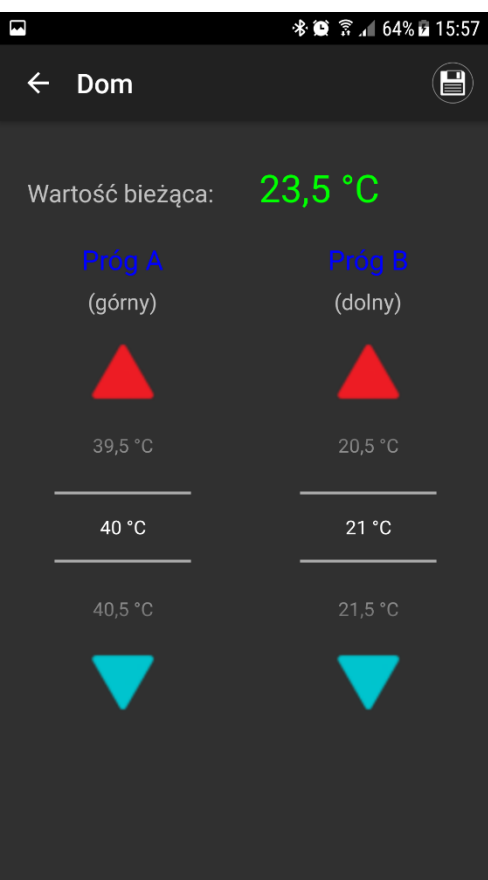

# **Sprawdzenie stanu konta w ofercie przedpłaconej (prepaid)**

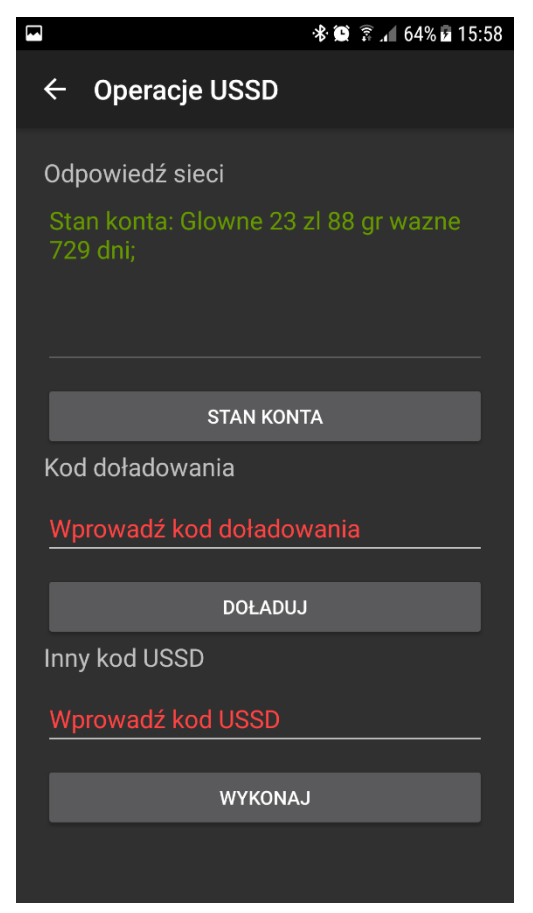

# **7. Obsługa za pomoca programu RopamDroid**

Aplikację należy pobrać na telefon ze sklepu Google Play – z uwagi na funkcjonalność polegającą na wysyłaniu SMS-ów aplikacja ta jest dostępna jedynie na system Android.

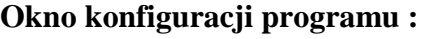

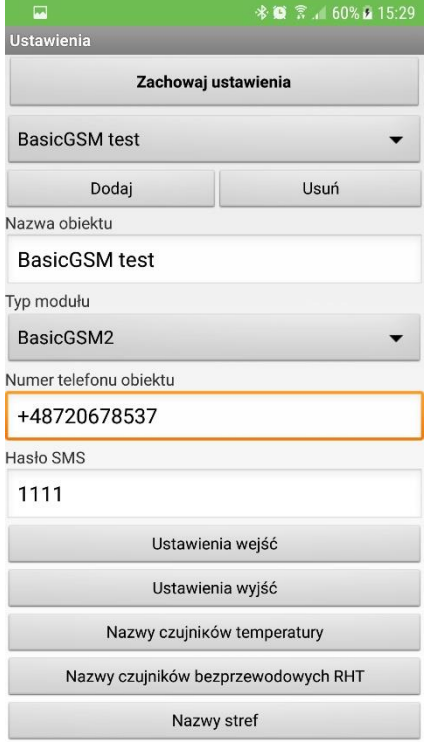

# **Wygląd menu programu RopamDroid Ustawianie progów temperatury wraz z informacją o czuwaniu**

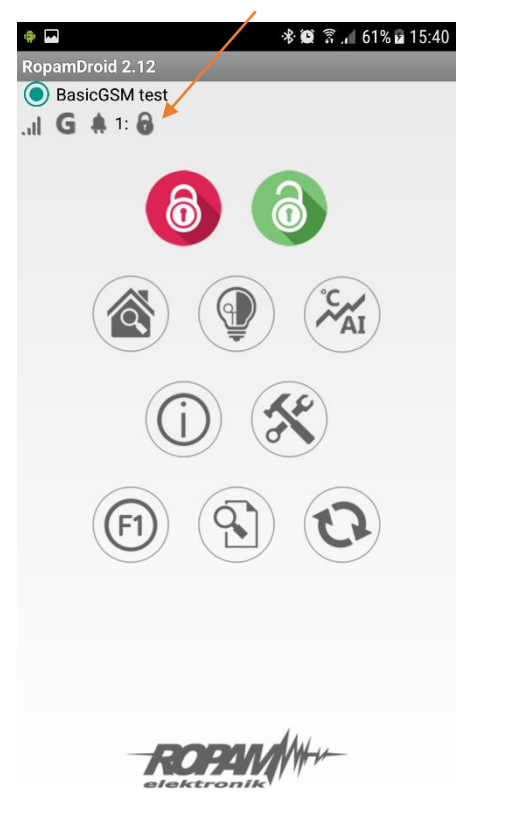

# **7. Sterowanie za pomocą SMS.**

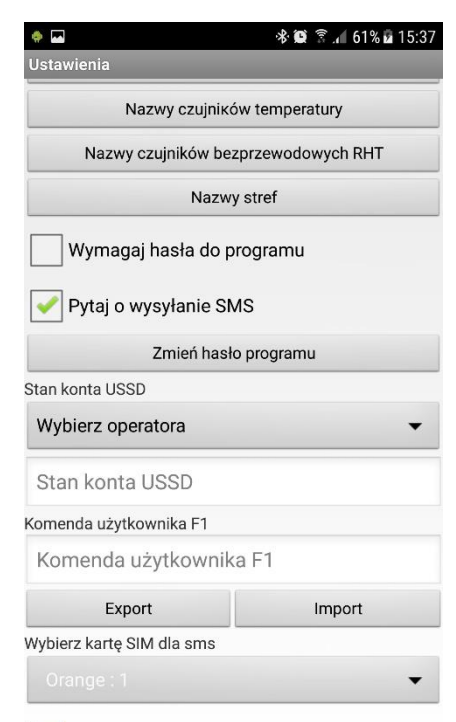

Pokaż kłódki uzbr/rozbr (Basic2)

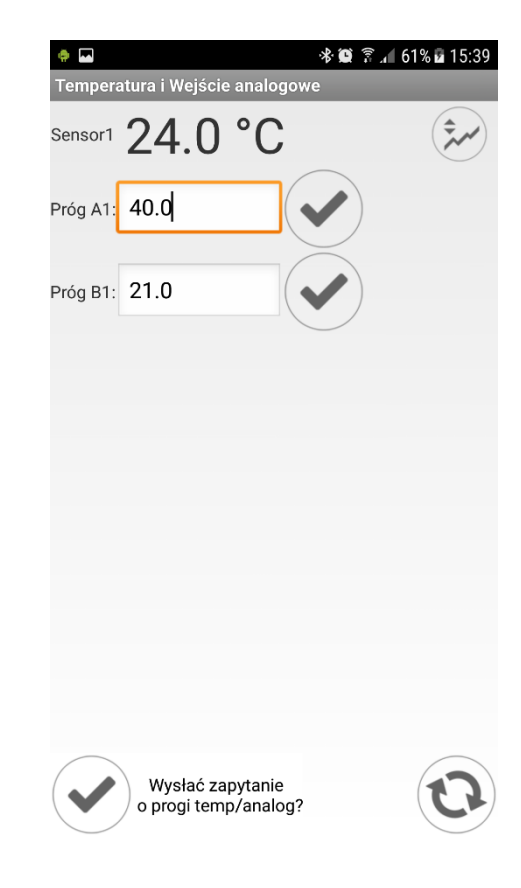

Do sterowania używamy kodu ustawianego w zakładce *"Komunikacja, testy, liczniki"* Domyślny kod sms to: 1111

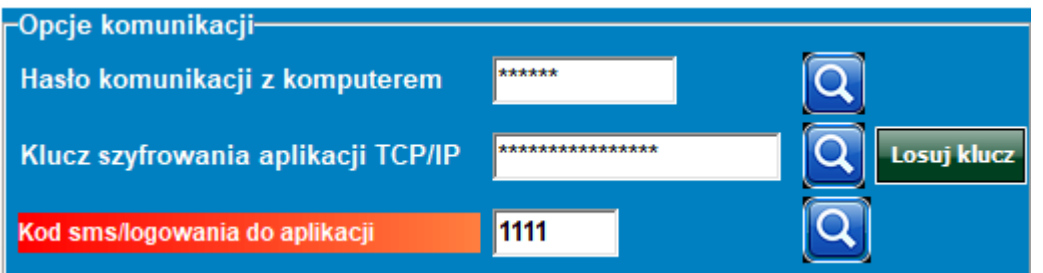

Przykładowe polecenia SMS: ( pełna lista znajduje się w instrukcji)

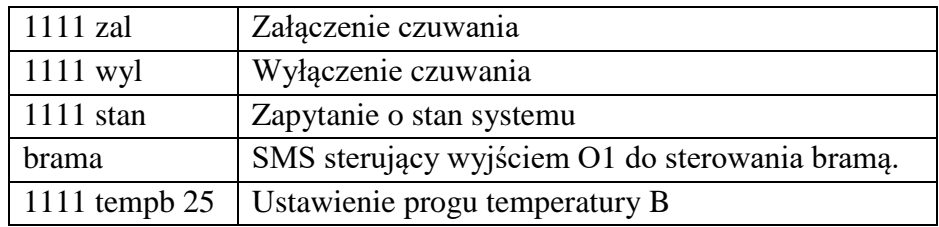

Zrzuty z telefonu obrazujące sterowanie SMS:

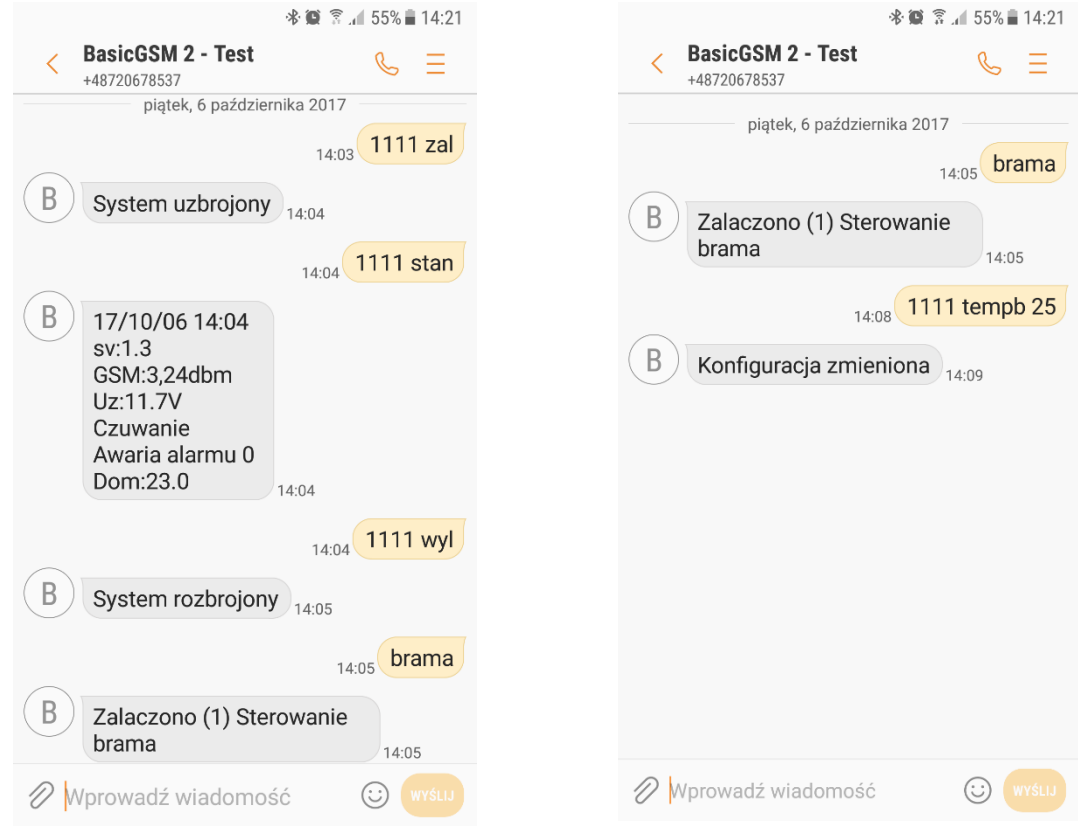

#### **Uwagi.**

Firma Ropam Elektronik z zasady ukierunkowana jest na innowacyjność i rozwój swoich rozwiązań dlatego zastrzega sobie prawo wprowadzania bez uprzedzenia zmian parametrów technicznych, wyposażenia i specyfikacji oferowanych towarów. Ropam Elektronik nie ponosi odpowiedzialności za działanie aplikacji lub produktu w określonym wdrożeniu u Klienta. Integrator lub projektant jest odpowiedzialny za swoje produkty i aplikacje wykorzystujące elementy Ropam Elektronik. Informacje, dokumenty czy oprogramowanie, które można przeglądać lub pobrać z serwisu Ropam Elektronik są "tak jak są" ("as is") bez jakiejkolwiek gwarancji bezpośredniej lub domyślnej przydatności do wykorzystania, wdrożenia, zastosowania.

Wszystkie użyte nazwy, znaki towarowe i handlowe są własnością stosownych podmiotów i zostały użyte wyłącznie w celach informacyjnych oraz identyfikacyjnych.